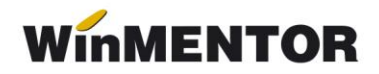

# **Înregistrare garanții de bună execuție**

Firmele de construcții trebuie să înregistreze o garanție de bună execuție la facturarea parțială sau totală a lucrării. Începând cu 1 ian. 2007, potrivit modificărilor din L. 343/2006, nu se mai aplică prevederile referitoare la TVA și asupra garanțiilor de bună execuție. Astfel, deoarece garanțiile nu sunt operațiuni care se includ în sfera de aplicare a TVA, nu este necesar ca sumele respective să fie evidențiate în facturi. În cazul în care sunt totuși evidențiate pe facturi, nu se va calcula TVA.

## **I. Configurări:**

- $\triangleright$  Se creează articolul "Lucrări executate conform contract": articol de tip serviciu, TVA 19%, cont **704**,
- $\triangleright$  Se creează articolul "Garanții de bună executie pentru clienți": articol de tip serviciu, TVA 0%, cont **473**,
- > În Mentor > Nomenclatoare > Articole > Taxe: se creează "GARANTII DE BUNĂ EXECUȚIE" definite astfel: Facturabil **"DA"**, preț vânzare **x % 100**, valoare **-X** (Atenție: valoare negativă), Serviciu pentru facturare: "Garantii de bună executie pentru clienti". Această taxă se asociază articolului "Lucrări executate conform contract", la rubrica *Accize*,
- În "Configurări contabile parteneri", la cea asociată clientului (beneficiarului lucrărilor), trebuie completat contul 473, la rubrica "Avans imobilizări corporale".

### **II. Operare:**

 În Mentor > Ieșiri > Facturi fiscale se introduce factura clientului alegând articolul "Lucrări executate conform contract", cant=1, preț= 10.000, se acționează butonul "facturare taxe" (aflat pe iconiță cu foaia albă) și se salvează. Nota contabilă aferentă facturii va fi:

$$
411 = %
$$
  
704 10.000  
4427 1.900  
411 = 473 -1.000

 Factura se încasează prin casă / bancă. Nota contabilă aferentă încasării facturii va fi:

#### **5311 / 5121 = 411 10.900**

 $\triangleright$  Se operează încasarea garanției printr-un cont bancar deschis special la bancă, conform legii (în **WinMentor** se creează o înregistrare în nomenclatorul de bănci și i se asociază o caracterizare contabilă care să aibă contul reprezentativ **267**). Încasarea va fi înregistrată pe partener, iar la "Document de legătură" se alege contul **473**. Nota contabilă aferentă încasării garanției va fi:

#### **267 = 473 1.000**

 $\triangleright$  La finalizarea lucrărilor se operează o plată în contul utilizat mai sus, la "Beneficiar" se alege "Retur client" și se stinge încasarea inițială pe 473. Nota contabilă aferentă încasării garanției va fi:

## **267 = 473 -1.000**

 $\triangleright$  Intrarea sumelor în contul curent se face printr-o încasare direct pe contul

## **5121 = 473 1.000**

Soldul garanțiilor încasate și nevirate încă în contul curent se regăsește în lista "Registru de bancă" generată pe contul utilizat mai sus pentru încasarea garanțiilor.

Situația garațiilor pe parteneri se regăsește în "Balanța analitică parteneri" generată pe contul **473**.